# **SQLVideo**

**Handleiding SQLVideo database**

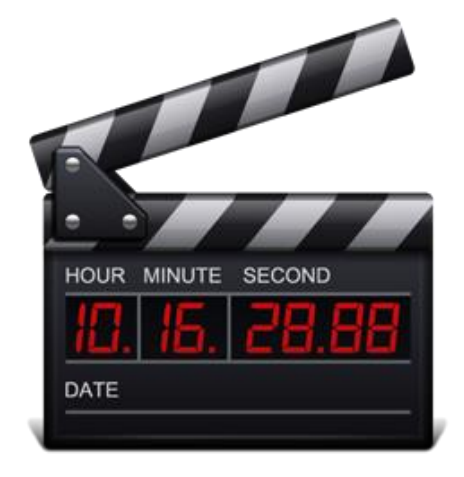

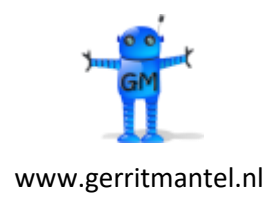

Versie 2.4 Datum 24-07-2024

# **Inhoud**

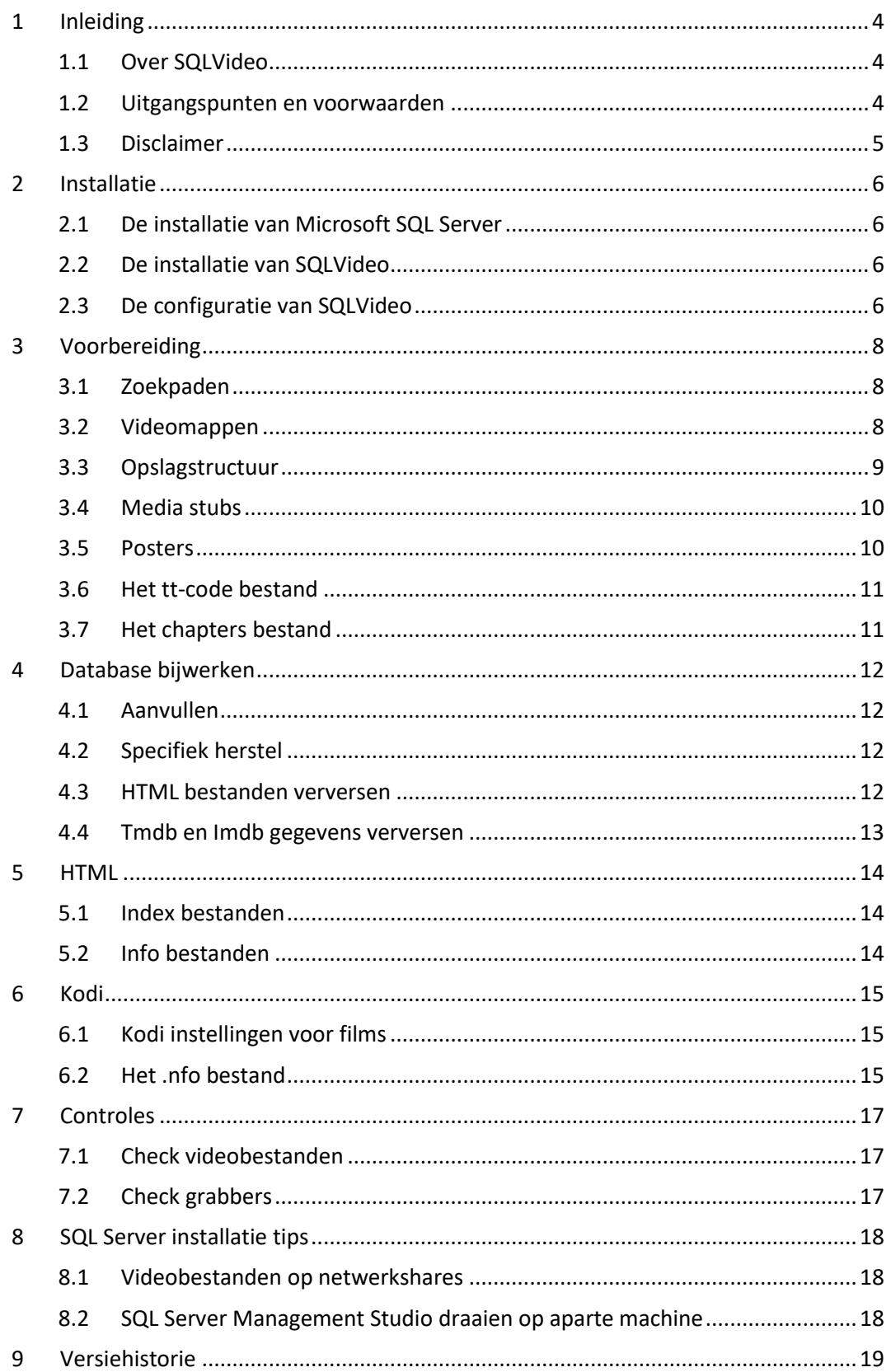

# <span id="page-3-0"></span>**1 Inleiding**

## <span id="page-3-1"></span>**1.1 Over SQLVideo**

SQLVideo is een programma in de vorm van een Microsoft SQL Server database met bijbehorende tabellen, views, procedures en functies. SQLVideo is bedoeld voor het vastleggen van gegevens over je film- en video bestanden. Dat kunnen downloads, rips of discs (BD/DVD) zijn.

SQLVideo is freeware, mag vrij worden gebruikt en in ongewijzigde vorm worden verspreid, maar mag niet tegen betaling worden verhandeld. De software is gemaakt door- en in eigendom van Gerrit Mantel. De voor SQLVideo benodigde SQL Server software wordt niet meegeleverd, doch een gratis versie hiervan is bij Microsoft te downloaden. De laatste versie van SQLVideo wordt aangeboden op de website van Gerrit Mantel: [https://www.gerritmantel.nl](https://www.gerritmantel.nl/)

Het programma SQLVideo vervangt het programma SQLMovie. SQLMovie wordt niet verder ontwikkeld. SQLVideo is op een aantal punten t.o.v. SQLMovie verbeterd. Te noemen valt o.a.:

- I.t.t. tot SQLMovie kan SQLVideo ook mappen aan met meerdere videobestanden, te denken valt aan TV-Series.
- Er is geen tt-code bestand meer nodig per filmmap. Videobestanden worden nu gevonden op basis van extensienaam, VIDEO\_TS map of .disc bestand. Tt-code bestanden zijn alleen nog nodig voor Tmdb en Imdb opvragingen.

#### <span id="page-3-2"></span>**1.2 Uitgangspunten en voorwaarden**

SQLVideo vereist Microsoft SQLServer 2022 draait alleen op Windows. Een gratis versie is beschikbaar bij Microsoft.

De SQLVideo database is eenvoudig aan te maken en te configureren door middel van de SQLVideo installatie scripts.

Binnen SQLVideo kun je meerdere paden definiëren waar je film- of videobestanden zich bevinden. De opgegeven locaties kunnen lokale drive paden zijn of paden op netwerkshares.

Bij elk opgegeven locatiepad moet worden gespecificeerd of het film- of videobestanden zijn. SQLVideo gaat er van uit dat elke film in een afzonderlijke map is opgeslagen waarbij de mapnaam de titel van de film voorstelt. Bij video bestanden (documentaires, homevideo, TV-series etc) mogen meerdere videobestanden per map worden opgeslagen (b.v. alle videobestanden van een seizoen van een bepaalde TV-Serie).

Het bijwerken van de video database kan d.m.v. het draaien van één SQL procedure.

SQLVideo maakt (optioneel) voor filmmappen .nfo bestanden aan voor Kodi. Deze info bestanden bevatten enkele essentiële gegevens uit de SQLVideo database, en zullen door de videoplayer Kodi worden overgenomen.

SQLVideo maakt ook een lijst van al je films- en video's aan in HTML formaat.

## <span id="page-4-0"></span>**1.3 Disclaimer**

De ontwikkelaar kan niet verantwoordelijk worden gehouden voor het niet functioneren - of het verlies van data door het gebruik - van SQLVideo.

## <span id="page-5-0"></span>**2 Installatie**

### <span id="page-5-1"></span>**2.1 De installatie van Microsoft SQL Server**

Voor SQLVideo is Microsoft SQL Server 2022 nodig. De gratis versie (Express Ed.) is hier te downloaden: <https://www.microsoft.com/nl-nl/sql-server/sql-server-downloads>

Om de SQLVideo installatie scripts uit te kunnen voeren is de Microsoft SQL Server Management Studio (client) nodig. De laatste versie is hier te downloaden: <https://docs.microsoft.com/nl-nl/sql/ssms/download-sql-server-management-studio-ssms>

<span id="page-5-2"></span>Zie voor SQL Server installatie tips H 8 "SQL Server installatie tips".

#### **2.2 De installatie van SQLVideo**

Het pakket SQLVideo wordt aangeleverd met één zip bestand. Voor het installeren van de SQLVideo database voer je de volgende stappen uit:

- Unzip het SQLVideo zip bestand ergens op de machine waarop de SQL Server Database Engine draait, b.v. C:\MSSQL. Aldus ontstaat een map C:\MSSQL\SQLVideo.
- Start de SQL Server Management Studio, connect naar je SQL Server instance. Open en executeer de volgende T-SQL scripts in onderstaande volgorde (\*). Ze zijn te vinden in de submap sqlsource. Eventuele aanpassingen voor je locale situatie komen later, zie H 2.3 "De configuratie van SQLVideo".
	- o **SQLVIDEO\$00\_Server.sql** Instellen SQL Server configuratie parameters en aanmaak SQLVIDEO database.
	- o **SQLVIDEO\$01\_Functions.sql** Aanmaak functions.
	- o **SQLVIDEO\$02\_Tables.sql** Aanmaak tables.
	- o **SQLVIDEO\$03\_Foreign\_keys.sql** Aanmaak foreign keys.
	- o **SQLVIDEO\$04\_Triggers.sql** Aanmaak tabletriggers.
	- o **SQLVIDEO\$05\_Views.sql** Aanmaak views.
	- o **SQLVIDEO\$06\_Procedures.sql** Aanmaak stored procedures.
	- o **SQLVIDEO\$07\_Setup.sql** Invoeren van referentiedata en data voor lokale situatie.

(\*) Draai je de Management Studio op een andere machine, zorg er dan eerst voor dat je bij de map sqlsource kan komen waarin sql scripts staan.

#### <span id="page-5-3"></span>**2.3 De configuratie van SQLVideo**

De tabel **Setup** bevat een aantal essentiële instellingen voor SQLVideo. Deze moeten worden aangepast voor jouw omgeving. Start de SQL Server Management Studio, connect naar je SQL Server instance. Navigeer in de Object Explorer naar de SQLVIDEO database en vouw de tree Tables uit. Kies in het context menu (rechter muisknop) op de tabel **Setup** voor "Edit … rows". Je ziet de volgende regels in de grid staan:

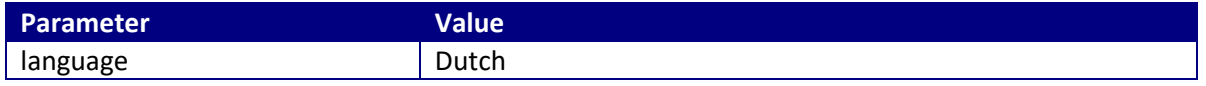

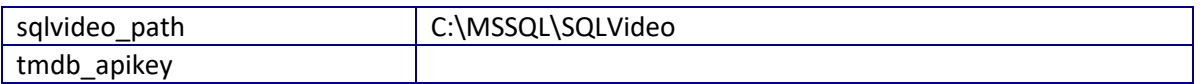

De betekenis van deze configuratie parameters:

- **Language** Taalinstelling voor SQLVideo (pas aan!). Wordt gebruikt als taal waarin het filmplot opgehaald bij de Tmdb. Indien afwezig dan gaat SQLVideo uit van English. De language moet voorkomen als Name in de tabel **Ref\_language**. SQLVideo werkt vanwege de Latin1 database-collation alleen met West-Europese talen.
- **sqlvideo\_path** Het pad waar de SQLVideo map zich bevindt nadat het zip bestand is uitgepakt (pas aan!).
- **tmdb\_apikey** Je persoonlijke Tmdb API key (vul in \*).

(\*) Een Tmdb API key is te verkrijgen door op de www.omdbapi.com website te kiezen voor API Key (menu). Kies voor FREE en voer je Email, Name en als Use b.v. 'SQLVideo' in. Met de free API key kan een gelimiteerd aantal opvragingen per seconde worden gedaan, echter de SQLVideo procedures zullen die limiet nooit bereiken.

# <span id="page-7-0"></span>**3 Voorbereiding**

## <span id="page-7-1"></span>**3.1 Zoekpaden**

Het pad (of meerdere paden) waaronder SQLVideo naar mappen met videobestanden moet gaan zoeken, kan worden vastgelegd in de tabel **Locations**. Voer de paden in met behulp van de SQL Server Management Studio en gebruik "Edit … rows" op de tabel **Locations**. Voorbeeld:

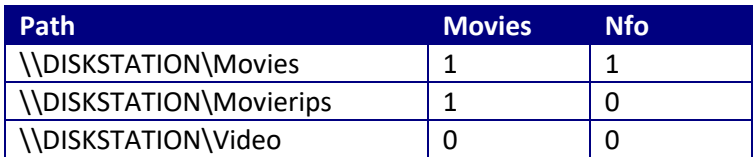

De paden kunnen lokale paden zijn (op de machine waar SQL Server draait), of UNC paden die leiden naar shares op andere machines of NAS. Voor het gebruik van UNC paden moet je rekening houden met voor SQLVideo benodigde lees- en schrijfrechten voor de SQL Server service owner. Zie voor uitleg de SQL Server Installatie Tips onder H 8 "SQL Server installatie tips".

Het veld Movies geeft aan of het om mappen voor films gaat (1) of mappen voor overige video's (0).

#### **Zoekpaden voor films**

In zoekpaden voor films (Movies=1) gaat SQLVideo er vanuit dat gevonden mappen waarin videobestanden staan, mappen zijn met één videobestand (of VIDEO\_TS map of .disc bestand). Staan er meerdere videobestanden in zo'n map, dan legt SQLVideo alléén het grootste videobestand vast (\*).

(\*) In een uitzonderlijk geval bestaat een film uit 2 of meer bestanden, dan moeten de afzonderlijke videobestanden in een eigen map worden opgeborgen, en krijgen daarmee een Title uit hun eigen foldername. Foldernames kunnen uniek worden gemaakt met b.v. de toevoeging Part 1, Part 2 etc.

#### **Zoekpaden voor overige video's.**

In zoekpaden voor overige video's (Movies=0) inventariseert SQLVideo alle videobestanden. Dit is geschikt voor b.v. mappen met meerdere episodes van een TV-Serie seizoen, mappen met meerdere delen van een documentaire, mappen met een verzameling videoclips, mappen met een bundel Homevideo's etc.

#### **Nfo**

Het veld Nfo geeft aan of er wel (1) of geen (0) .nfo bestanden voor Kodi moet worden aangemaakt. Aanmaken van Nfo bestanden is alleen bij films mogelijk, zie H 6.2 "Het .nfo bestand")

#### <span id="page-7-2"></span>**3.2 Videomappen**

De map waarin videobestanden worden gevonden noemen we videomap. Het volledige pad naar de videomap noemen we directory. De directory wordt door SQLVideo uitééngerafeld door 3 delen, namelijk Path, Collection en Foldername: Path\Collection\Foldername

Het Path is datgene wat is vastgelegd als zoekpad in de tabel Locations (zie H 3.1 "Zoekpaden"). De Foldername is de naam van de map waarin zich videobestand(en) bevinden. Het gedeelte van de directory tussen Path en Foldername noemt SQLVideo Collection. Collection mag uit 1 of meer tussenmappen bestaan, of ontbreken.

Voorbeeld met collection: \\DISKSTATION\Movies\English Hitchcock\Dial M For Murder (1954)

Een bijzondere collection naam waarop SQLVideo reageert is een collection die begint met de naam 'Music'. De inhoud van zulke videomappen interpreteert SQLVideo als videoclips.

#### **Mapnaam**

De naam van de map noemen we Foldername. De Foldername wordt in principe opgevat als titel van de film of de videobestanden, maar je kunt er ook Sorttitle, Year en Tags in vastleggen. Het format van de Foldername is: Sorttitle ~ Title (Year) {Tags}

De Sorttitle, Year en Tags zijn niet verplicht.

Indien Sorttitle wordt gebruikt moet deze voor een ~ teken worden opgevoerd. Indien Year wordt gebruikt moet deze 4-cijferig zijn en tussen haakjes staan achter de titel. Indien Tags wordt gebruikt moet deze achteraan tussen accolades staan. Scheidt meerdere tags d.m.v. komma's. Tags kan worden gebruikt voor de uitvoering, b.v. B&W, Final Cut, Remastered, Colored, Unrated, 1080p, 4K etc.

Voorbeeld met title: \\DISKSTATION\Movies\English\Papillon

Voorbeeld met title en year: \\DISKSTATION\Movies\English\Greyhound (2020)

Voorbeeld met sorttitle, title en year: \\DISKSTATION\Movies\English\James Bond 1 ~ Dr. No (1962)

Voorbeeld met title, year en tags: \\DISKSTATION\Movies\English\Blade Runner (1982) {Final Cut, 1080p}

<span id="page-8-0"></span>Voorbeeld met sorttitle, title, year en tags: \\DISKSTATION\Movies\English\James Bond 25 ~ No Time to Die (2021) {4K}

#### **3.3 Opslagstructuur**

SQLVideo zoekt naar mappen waarin video bestandstypes voorkomen. Zodra in een map een video bestand voorkomt, wordt deze vastgelegd als videomap in de tabel **Folders**.

Er zijn daarnaast nog 2 andere situaties waarbij een map als videomap wordt aangemerkt.

- Er is een submap 'VIDEO TS' aanwezig.
- Er is een BD.disc of DVD.disc bestand aanwezig. De map representeert een BluRay- of DVD-ROM schijf. Hoe je dit precies moet doen wordt beschreven in H 3.4 "Media stubs".

Video bestandstypes waarnaar SQLVideo zoekt zijn types die voorkomen als Filetype in de tabel **Ref\_filetype**. Deze reeks mag indien nodig worden uitgebreid of aangepast.

#### **Externe ondertitel bestanden**

SQLVideo herkent de taalcodes van de externe ondertitel bestanden van het type .srt en .idx/.sub. Bij het type .srt moet de bestandsnaam (er mogen er meerdere zijn) voldoen aan het formaat: {naam}.{taal}.srt

De naam moet overeenkomen met de naam van het mediabestand.

Voorbeeld (resp. zijn de naam en de ondertitel taal grijs gemarkeerd):

```
\\DISKSTATION\Movies\English\Arrival (2016)\Arrival (2016).mkv
\\DISKSTATION\Movies\English\Arrival (2016)\Arrival (2016).Dutch.srt
\\DISKSTATION\Movies\English\Arrival (2016)\Arrival (2016).English.srt
```
Bij het type .idx/.sub moeten de bestandsnamen voldoen aan de twee formaten:

{naam}.idx

{naam}.sub

De naam moet overeenkomen met de naam van het videobestand. Voorbeeld (de naam is grijs gemarkeerd):

```
\\DISKSTATION\Movies\English\Arrival (2016)\Arrival (2016).mkv
\\DISKSTATION\Movies\English\Arrival (2016)\Arrival (2016).idx
\\DISKSTATION\Movies\English\Arrival (2016)\Arrival (2016).sub
```
### <span id="page-9-0"></span>**3.4 Media stubs**

Je DVD en BluRay (ROM) verzameling kan administratief gezien in de SQLVideo database worden opgenomen. Maak hiervoor m.b.v. de Windows verkenner per BD of DVD een map aan. Je hebt geen videobestand(en) om hierin te plaatsen, maar maak in de plaats daarvan een (leeg) bestand BD.disc of DVD.disc aan.

Voorbeeld van een BluRay disc: \\DISKSTATION\Movies\English\Avatar (2009)\BD.disc

Voorbeeld van een DVD Disc: \\DISKSTATION\Movies1\Dutch\Fanfare (1958) {Black & White}\DVD.disc

Behalve SQLVideo interpreteert ook Kodi zo'n map met een .disc bestand als ROM disc. Echter als je binnen Kodi het afspelen start, zal Kodi vragen om de disc in de speler te stoppen. Indien de machine waarop Kodi draait geen ROM speler heeft, zul je de disc op een andere manier moeten afspelen. Meer over Kodi Media stubs[: https://kodi.wiki/view/Media\\_stubs](https://kodi.wiki/view/Media_stubs) Poster, tt- en chapters bestand kunnen gewoon in zo'n map worden geplaatst.

#### <span id="page-9-1"></span>**3.5 Posters**

SQLVideo maakt voor de HTML film- en videolijsten gebruik van een poster jpg bestand (poster.jpg of folder.jpg) dat zich in de videomap bevindt.

Als je de Kodi videospeler een filmposter wilt aanbieden, kies dan voor de naam poster.jpg. De filmposter is idealiter 1000 pixels breed en 1500 pixels hoog. Met een webbrowser kun je vrij

gemakkelijk in Google Afbeeldingen zoeken naar filmposters met deze exacte maten. Ga naar de Google zoekpagina, kies voor Afbeeldingen, en geef als zoekstring op b.v.:

Google

Dr. No poster imagesize: 1000x1500

## <span id="page-10-0"></span>**3.6 Het tt-code bestand**

SQLVideo kan (optioneel) informatie over films ophalen van de Tmdb en Imdb filmdatabases. Om dit werkend te krijgen moet je (per film) een zogenaamd tt-bestand aanmaken. Dit gaat als volgt:

- Zoek de filmtitel op in de IMDb website[: https://www.imdb.com/](https://www.imdb.com/)
- Kopieer de tt-code uit het webadres, bijvoorbeeld tt1049413.
- Maak in de videomap m.b.v. de Windows verkenner een bestand van het type .txt aan en plak de tt-code in de naam, bijvoorbeeld tt1049413.txt. De tt-code bevat meestal 7 (en soms 8) cijfers.

Als een filmtitel één van de volgende tekens moet bevatten < > : " / \ | ? \*, dan lukt dat niet via de mapnaam. Laat in zo'n geval zulke tekens in de mapnaam achterwege, en leg de gewenste titel vast in het tt-code bestand. Zet met behulp van Kladblok de vervangende titel op de 1e regel in het bestand. De hier opgevoerde titel zal de mapnaam titel overrulen.

Voorbeeld:

Mission: Impossible

<span id="page-10-1"></span>Te lange regels worden SQLVideo afgekapt op 100 tekens.

## **3.7 Het chapters bestand**

Voor DVD's of concert videobestanden kan het interessant zijn om de chapters vast te leggen. Deze informatie wordt op de HTML infopagina getoond. Leg hiervoor m.b.v. Kladblok een bestand met de naam chapters.txt aan in de videomap. De regelstructuur moet voldoen aan het volgende formaat:

#### Chapter;Title

Per regel moeten beide velden zijn gescheiden door een puntkomma.

- Het veld Chapter is bedoeld voor 2-cijferig chapternummer (mm) met voorloop nul.
- Het veld Title mag 255 tekens bevatten. Bij videoclips gaat SQLVideo er van uit dat het veld Title zowel Artist als (song)Title bevat. Artist en (song)Title moeten worden gescheiden door spatie streepje spatie.

(\*) Bij DVD-Folder structuren kan met in het veld Chapter ook de notatie tracknummerchapternummer (nn-mm) gebruiken. Het tracknummer moet dan overeenkomen met het VTS tracknummer op de DVD. Het vereist wat zoekwerk om het juiste DVD tracknummer te achterhalen. Speel desnoods met de VLC-player steeds het  $1^e$  bestand van een track af (b.v. VTS\_nn\_1.VOB) om te zien wat er in zit. Vaak zitten alle chapters in track 01, maar dat kan ook 02, 03 of hoger zijn.

## <span id="page-11-0"></span>**4 Database bijwerken**

## <span id="page-11-1"></span>**4.1 Aanvullen**

Gebruik de procedure prc\_update om de gegevens in de database te updaten. Executeer de procedure prc\_update in een Query Window op de SQLVIDEO database:

```
EXEC [dbo].[prc_update];
```
De meeste tabellen worden ververst. De Mediainfo tabellen worden alleen bij nieuwe, gewijzigde en verwijderde videobestanden bijgewerkt. De Tmdb en Imdb tabellen worden alleen bij nieuwe en verwijderde tt-bestanden bijgewerkt.

De beide HTML indexbestanden worden altijd ververst (Zie H 5 "HTML"). De HTML thumbs- en infobestanden worden alleen voor nieuwe en verwijderde videomappen bijgewerkt.

## <span id="page-11-2"></span>**4.2 Specifiek herstel**

Om gegevens van één specifieke film- of videomap opnieuw te laden kan worden gebruik gemaakt van de procedure prc\_delete\_id. Elke videomap die is vastgelegd heeft een uniek Id in de tabel **Folders**. Zoek het Id van de videomap op en gebruik deze procedure om tabelrecords (inclusief Tmdb & Imdb) en HTML bestanden (Thumbs en HTML info) te verwijderen.

Voorbeeld:

```
SELECT * FROM [dbo].[Folders] WHERE [Title] LIKE '%papillon%';
```
EXEC [dbo]. [prc delete id] @id=2340

Door vervolgens de prc\_update procedure te draaien, worden alle ontbrekende filmgegevens vanzelf weer aangevuld en de HTML info en Thumb weer aangemaakt.

### <span id="page-11-3"></span>**4.3 HTML bestanden verversen**

Indien HTML (thumbs en info pagina's) totaal opnieuw wilt genereren, draai dan vooraf aan de procedure prc\_update de volgende procedures met de refresh optie.

Voorbeeld:

```
EXEC [dbo].[prc_dump_thumbs] @refresh=1;
EXEC [dbo].[prc_dump_html_info] @refresh=1;
```
## <span id="page-12-0"></span>**4.4 Tmdb en Imdb gegevens verversen**

Indien je Tmdb en/of Imdb gegevens totaal wilt verversen, maak dan de tabellen Tmdb en Imdb eerst leeg en haal dan de gegevens opnieuw op.

Voorbeeld:

```
TRUNCATE TABLE [dbo].[Tmdb];
EXEC [dbo] [ prc_load_tmdb;
```
#### Voorbeeld:

```
TRUNCATE TABLE [dbo].[Imdb];
EXEC [dbo] [ prc_load_imdb;
```
## <span id="page-13-0"></span>**5 HTML**

## <span id="page-13-1"></span>**5.1 Index bestanden**

Er wordt door de update procedure een HTML index aangemaakt: {sqlvideo\_path}\html\Index.html In dit index bestand staat links naar onder andere de movielijst en de videolijst:

- HTML LIST Index Movies
- HTML\_LIST\_Index\_Video

Per regel wordt een videomap getoond. M.b.v. de Info-link (laatste kolom) kan worden doorgesprongen naar het infobestand van deze videomap.

#### <span id="page-13-2"></span>**5.2 Info bestanden**

Het infobestand toont de gegevens van alle videobestanden in een videomap. Bij een videomap voor een film worden de gegevens van één film getoond.

## <span id="page-14-0"></span>**6 Kodi**

#### <span id="page-14-1"></span>**6.1 Kodi instellingen voor films**

Stel de "Set content" voor je mappen met films in Kodi bij voorkeur in als volgt:

- 1. Kies bij 'This directory contains': Movies.
- 2. Kies bij 'Choose Information provider': 'The Movie Database Python' (standaard)
- 3. Kies bij 'Movies are in separate folders that match the movie title': ON
- 4. Kies bij 'Scan recursively': ON (standaard)

BELANGRIJK: De keuze bij punt 3 zorgt er voor dat Kodi het .nfo bestand gebruikt dat door SQLVideo is aangemaakt.

De keuze bij punt 4 is nodig als er zich VIDEO\_TS (DVD structuur) of BDMV (BluRay structuur) mappen voorkomen in de filmmappen. Kodi verwerkt deze mappen dan op dezelfde manier als SQLVideo mappen voor films verwerkt.

Als je in SQLVideo gebruik maakt van Sets, kies dan voor de instelling "Show movie sets" ON (onder Settings / Media / Videos / Library

SQLVideo geeft de Imdb ratings door aan Kodi via het .nfo bestand. Daarom is het niet nodig om in de Kodi Movie settngs "Default Rating from Imdb" te kiezen, of "Add also IMDb ratings". Dit scheelt tijd bij het ophalen van filmgegevens door Kodi.

<span id="page-14-2"></span>De SQLVideo/Kodi koppeling is getest op Kodi v20.2 "Nexus".

#### **6.2 Het .nfo bestand**

SQLVideo zal tijdens het updaten .nfo bestanden aanmaken in de videomappen indien dit bij het veld Nfo in tabel **Locations** is aangegeven (Zie 3.1 "Zoekpaden"). In het .nfo bestand zijn de filmgegevens voor Kodi verpakt in een XML gecodeerde tekst. Er wordt gebruik gemaakt van de zogenaamde "combi nfo" structuur.

Kodi leest de .nfo bestanden, neemt de gegevens hierin over en haalt wat nog ontbreekt zelf op van TMDb, gebruikmakend van de Imdb url. Het .nfo bestand dat SQLVideo aanmaakt bevat de volgende gegevens voor Kodi:

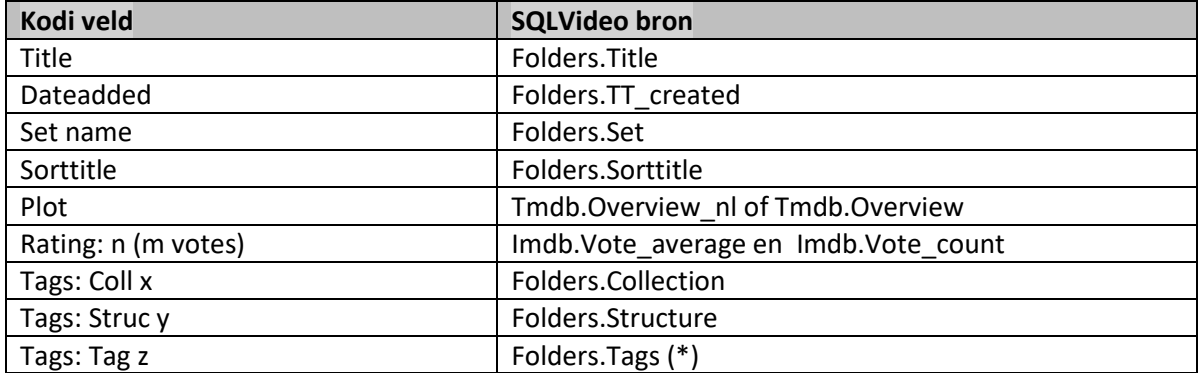

Hoewel SQLVideo altijd alle .nfo bestanden opnieuw aanmaakt, zal Kodi eventueel gewijzigde .nfo bestanden niet opnieuw inlezen. Verversen van informatie in Kodi kan alleen per film (optie Refresh binnen de i(nfo) pagina). Om Kodi alle filmgegevens opnieuw aan te laten inlezen, zal eerst de Kodi video database verwijderd moeten worden. De video database van Kodie staat hier: C:\Users\{username}\AppData\Roaming\Kodi\userdata\Database\MyVideos121.db

#### **(\*) Tags**

SQLVideo zal alle gevonden tags opslaan in de tabel **Tags**. Alleen tags die je zelf markeert met Nfo=1 (methode "Edit Top 200 Rows") komen als tags in het .nfo bestand terecht. In Kodi kunnen de films op de tags worden geselecteerd of gefilterd.

## <span id="page-16-0"></span>**7 Controles**

#### <span id="page-16-1"></span>**7.1 Check videobestanden**

SQLVideo kan een HTML rapport maken waarin onwenselijke en onlogische situaties staan vermeld over videomappen en -bestanden:

```
EXEC [dbo].[prc_dump_check_report];
```
<span id="page-16-2"></span>Het bestand rapport CHECK\_Report.html komt terecht in de map {sqlvideo\_path}\html.

#### **7.2 Check grabbers**

#### **Tmdb grabber**

De werking van de Tmdb 'grabber' kan worden gecontroleerd door de procedure prc\_load\_tmdb te gebruiken met de parameter @test\_tt:

EXEC [dbo].[prc\_load\_tmdb] @test\_tt='tt0029583'; 

Er verschijnt een foutmelding als:

- de tmdb api key niet in Setup voorkomt of ongeldig is
- de Tmdb api output niet door SQLVideo is te lezen.

Indien de TT\_code niet bestaat blijft het veld Id (en andere velden) leeg.

#### **Imdb grabber**

De werking van de Imdb 'grabber' kan worden gecontroleerd door de procedure prc\_load\_imdb te gebruiken met de parameter @test\_tt:

```
EXEC [dbo].[prc load imdb] @test tt='tt0029583';
```
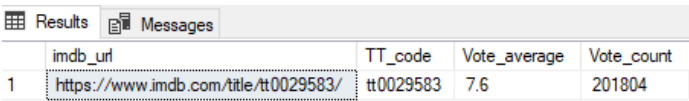

Indien de TT\_code niet bestaat blijven de velden Vote\_average en Vote\_count leeg.

#### **Melding**

Indien de TMDb of de IMDb Grabber niet werkt, waarschuw a.u.b. dan de maker van SQLVideo.

## <span id="page-17-0"></span>**8 SQL Server installatie tips**

### <span id="page-17-1"></span>**8.1 Videobestanden op netwerkshares**

Als de videobestanden op een NAS of netwerkshare staan (i.p.v. op een lokale drive van de machine waarop de SQL Server database engine draait), dan moet de SQL Server service owner een Windows gebruiker zijn, die lees- en schrijfrechten moet hebben op de netwerk shares. Doe dan het volgende:

• Maak vóór de installatie van SQL Server een Windows gebruiker aan (b.v. sqlserver) en voer deze gebruiker op als lid van de Windows Administrators groep. Specificeer deze gebruiker tijdens de installatie van SQL Server als "Service account" van SQL Server (notatie: .\sqlserver).

## <span id="page-17-2"></span>**8.2 SQL Server Management Studio draaien op aparte machine**

Als de Management Studio op een andere machine gaat draaien dan waar de SQL Server draait, dan moeten de volgende extra stappen worden uitgevoerd:

- Op de machine waarop SQL Server draait moet in de Firewall het programma sqlservr.exe als nieuwe regel bij inkomende verbindingen (verbindingen toestaan, alleen privé) worden opgegeven. Het programma sqlservr.exe van SQL2022 staat op het volgende path: o C:\Program Files\Microsoft SQL Server\MSSQL16.MSSQLSERVER\MSSQL\Binn
- Bij gebruik van SQL Server Express Edition moet de TCP/IP luisterpoort worden aangezet op de machine waar de Database Engine draait, want deze staat bij Express Edition namelijk standaard uit. Start hiervoor de SQL Server Configuration Manager op, ga naar SQL Server Netwerk Configuration, Protocols for MSSQLSERVER, zet TCP/IP op enabled.

Als de Management Studio op een andere machine draait dan waar de SQL Server draait, èn de videobestanden staan op netwerkshares, hou dan rekening met het volgende:

• Als je de SQLVideo procedure prc\_update interactief wilt draaien (in een Query Window), dan kan dat alleen als in de SQLVIDEO database is aangelogd met de SQL gebruiker 'sa'. Indien je in zo'n situatie aanlogt met een Windows gebruiker, dan loop je tegen het zogenaamde "double network hop" probleem aan en faalt de procedure. Als je toch onder Windows Authenticatie de SQLVideo procedures interactief wilt draaien, dan zal dat in een Management Studio sessie op de SQL Server database engine machine moeten gebeuren. Niet interactief draaien (bv. in een SQL Server Agent job) kan ook. In SQL Server Express Edition is dit echter geen optie, want die editie heeft geen SQL Server Agent.

## <span id="page-18-0"></span>**9 Versiehistorie**

Versie 2.0 (28-05-2024)

• SQLVideo is (opnieuw) uitgekomen, vervangt SQLMovie, en is geschikt voor zowel film- als video bestanden.

Versie 2.1 (06-06-2024)

- Interne ondertitel talen worden nu opgeslagen in de nieuwe tabel Mediainfo text. Op de HTM info pagina's wordt alleen de 'native' ondertitel taal beschreven (veld Native subs).
- Er zijn DDL wijzigingen zodat de SQLVIDEO database opnieuw moet worden aangemaakt.

#### Versie 2.2 (22-06-2024)

- Bug fix: Portugese moet zijn Portuguese in tabel Ref\_languages.
- Wijziging naam van het HTML check report

#### Versie 2.3 (18-07-2024)

- Bug fix: Tabel Tags werd helemaal niet bijgewerkt.
- Bug fix: Veld Original\_title werd niet bijgewerkt in tabel Tmdb\_deleted.
- Aantal rows wordt nu genoemd in HTML rapporten.
- In het rapport HTML\_LIST\_Tmdbtitles zit nu een opsomming van Structures.
- In het rapport HTML\_LIST\_Musicvideo zit nu DVD track support.
- Filenames bij DVD-Folders worden nu VTS\_nn\*.VOB genaamd.
- In het rapport Check report worden bij de tag check alleen 1080p en 4K gecontroleerd.

#### Versie 2.4 (24-07-2024)

- Gewijzigde Setup parameter: sqlvideo path is nu main path geworden.
- Er zijn enkele referentie tabellen bijgekomen: Ref\_folders en Ref\_files. Deze spelen een rol in de configuratie controle. De procedure prc\_check\_setup wordt altijd als  $1^e$  uitgevoerd in prc\_update.
- Verbeterde check op de Setup parameter language.